Video Tutorial: [How do I create a module?](https://youtu.be/IyUTVSOtjKU)

From your course homepage, select "Content" on the navbar.

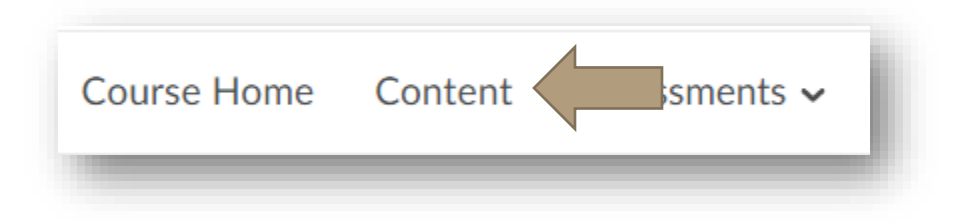

Review the left side of your screen. Here, you see "Overview," "Bookmarks," and "Course Schedule." Scroll until you see the space "Add a module…"

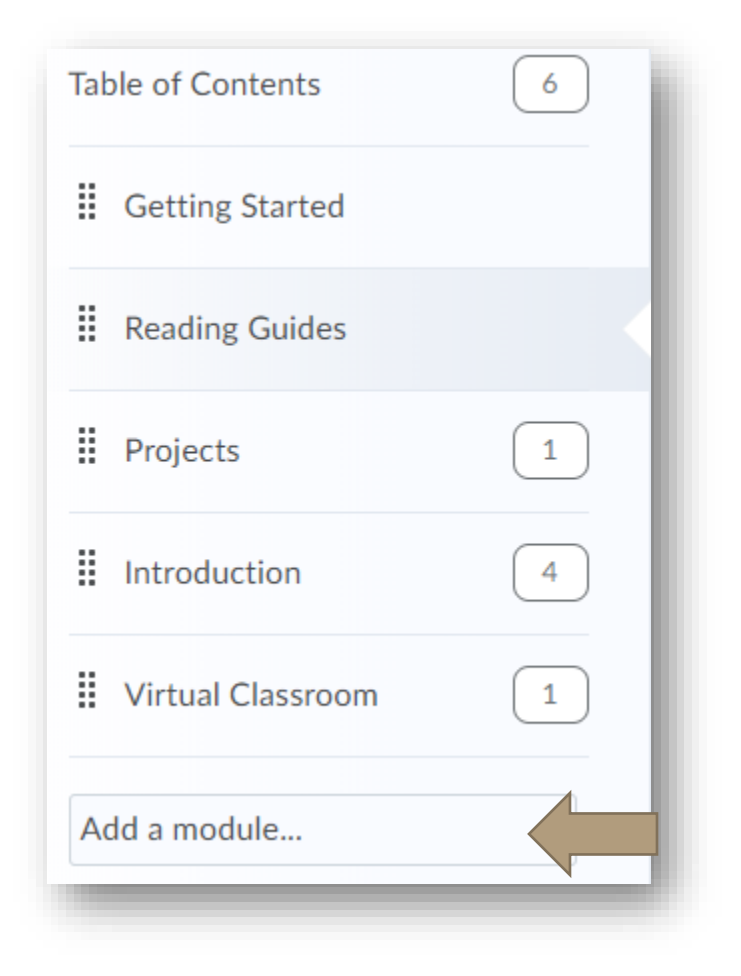

Type the name of the module into the space and press enter. You now have a new module.

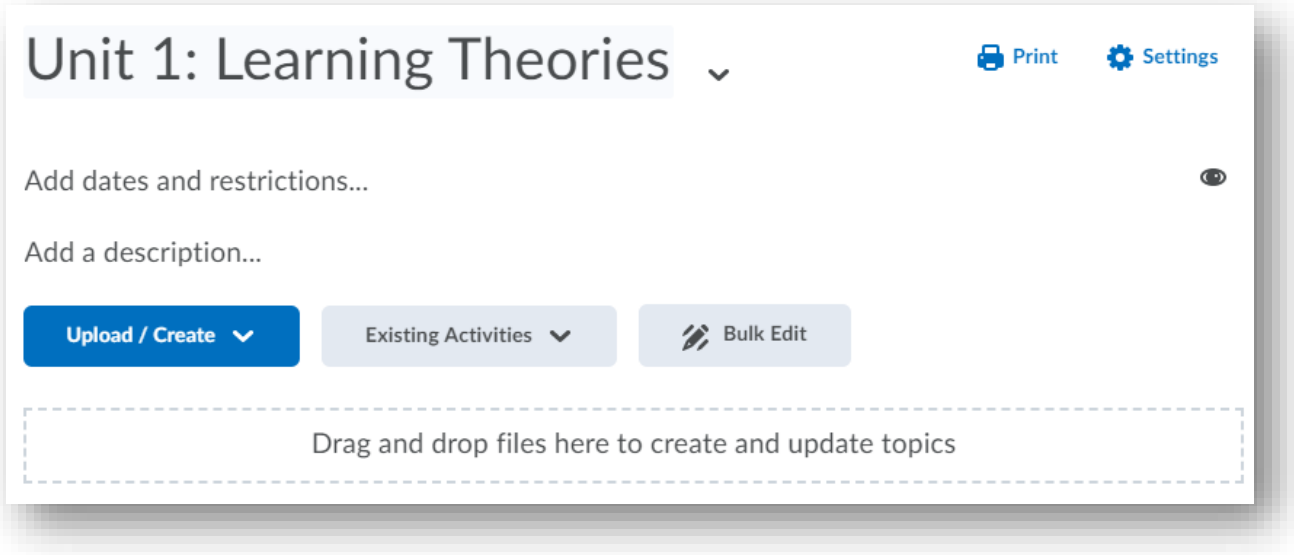

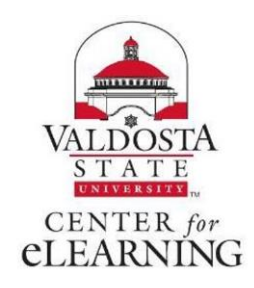